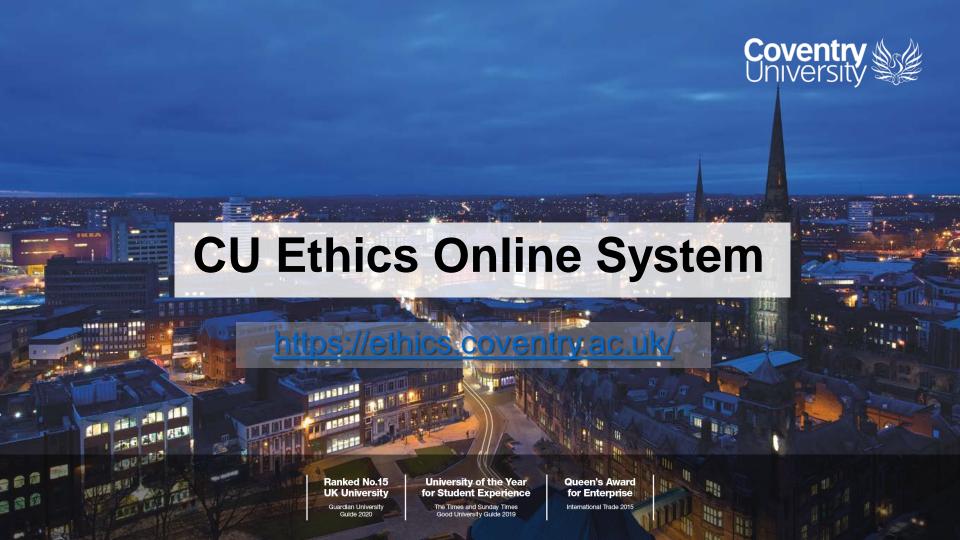

## **CU Ethics Online**

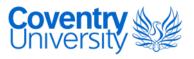

- CU Ethics Online is the University's Ethics Application and Authorisation System where staff and students apply for ethical approval for research projects
- All research at Coventry University requires ethical approval

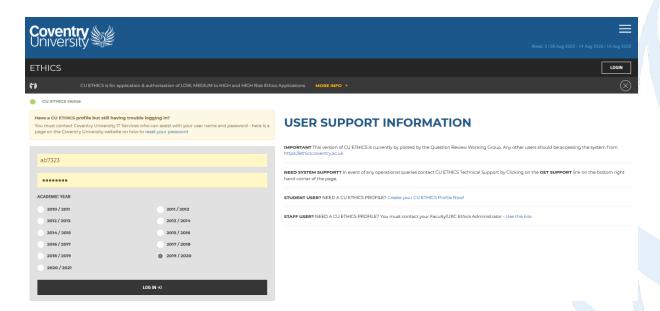

# **Creating a CU Ethics profile**

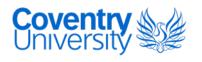

Staff should contact their local ethics administrator via the mailboxes below to request a CU Ethics Profile. Once a profile has been created staff can log in with their Coventry University username and usual password.

- Faculty of Arts and Humanities (FAH) <a href="mailto:ethics.fah@coventry.ac.uk">ethics.fah@coventry.ac.uk</a>
- Faculty of Business and Law (FBL) ethics.fbl@coventry.ac.uk
- Faculty of Engineering, Environment and Computing (EEC) <a href="mailto:ethics.eec@coventry.ac.uk">ethics.eec@coventry.ac.uk</a>
- Faculty of Health and Life Sciences (HLS) <a href="mailto:ethics.hls@coventry.ac.uk">ethics.hls@coventry.ac.uk</a>
- Research Institutes <a href="mailto:ethics.uni@coventry.ac.uk">ethics.uni@coventry.ac.uk</a>
- Professional Services and Group Subsidiaries <a href="mailto:ethics.uni@coventry.ac.uk">ethics.uni@coventry.ac.uk</a>

# Dashboard – overview (staff)

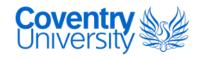

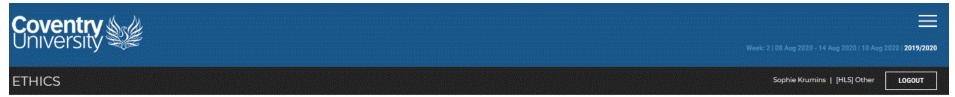

CU ETHICS Home ▶ Dashboard

### **MY ETHICS**

| FULL   | NAME                                                            |
|--------|-----------------------------------------------------------------|
| Soph   | e Krumins                                                       |
| FACU   | LTY                                                             |
| [HLS]  | Faculty of Health and Life Sciences                             |
| SCHO   | OL/FRC                                                          |
| Othe   |                                                                 |
| MY R   | DLES                                                            |
| Facul  | ty Leader                                                       |
| Modu   | ile Leader                                                      |
| Quali  | ty & Research Support                                           |
| Revie  | wer                                                             |
| School | ol Ethics Leader                                                |
| Supe   | rvisor                                                          |
| Syste  | m Reviewer                                                      |
| If any | of these details are incorrect, visit <b>my details</b> to make |

My ETHICS is an area for individual users to receive system messages and manage individual account profile. It is recommended that you update your profile when personal details change.

Can't see your projects? You may be in the wrong academic year! To change the academic year - click here to change the academic year.

| Ref     | Title                      | Module    | Stage      | Status                       |  |
|---------|----------------------------|-----------|------------|------------------------------|--|
| P109334 | TEST                       | E2-UG     | Project    | Incomplete                   |  |
| P109066 | THIS IS A TEST APPLICATION | E2-UG     | Reviewer   | Revise and Re-submit Pending |  |
| P104715 | xx                         | HLS:STAFF | Supervisor |                              |  |

# Dashboard – overview (staff)

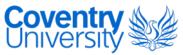

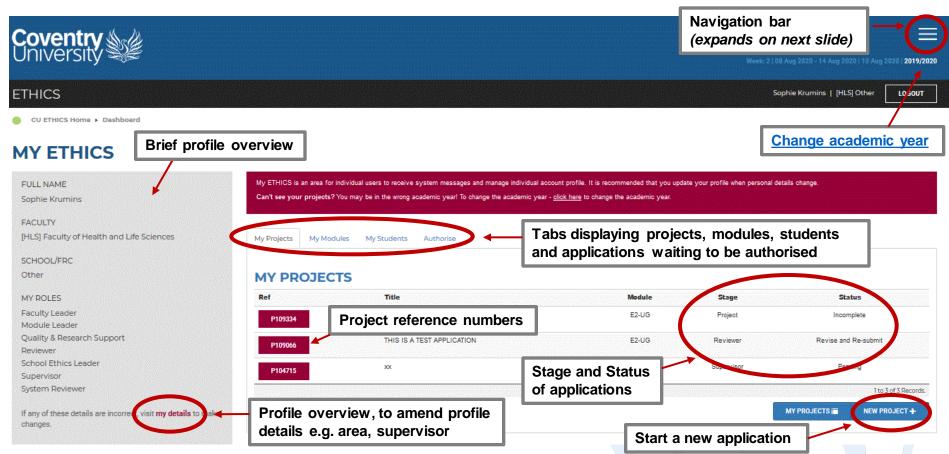

# **Projects to Authorise**

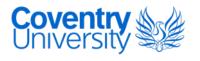

 Projects pending for users to authorise, as supervisor or reviewer, can be viewed on the dashboard

My Projects

My Modules

My Students

Authorise

### **PROJECTS TO AUTHORISE OR PROCESS**

| Ref     | Applicant     | Title                                                     | Module | Stage      | Status               |
|---------|---------------|-----------------------------------------------------------|--------|------------|----------------------|
| P125730 | Matthew Jones | This is a test of the Ethics system, please do not action | 350SAM | Supervisor | Pending              |
|         |               |                                                           |        |            |                      |
|         |               |                                                           |        |            | 1 to 1 of 1 Records. |

AUTHORISE AS... -

## View all students

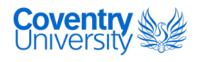

■ To view all student applications that have selected you as supervisor, click 'PROJECTS TO AUTHORISE OR PROCESS' on the dashboard.

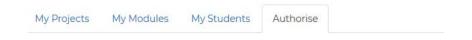

#### **PROJECTS TO AUTHORISE OR PROCESS**

Change 'Records to show' to 'All records', other filters can be used to find an application

### **AUTHORISE AS SUPERVISOR**

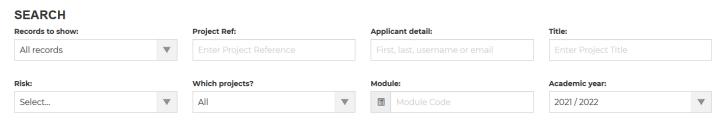

# **Navigation Bar**

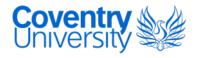

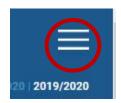

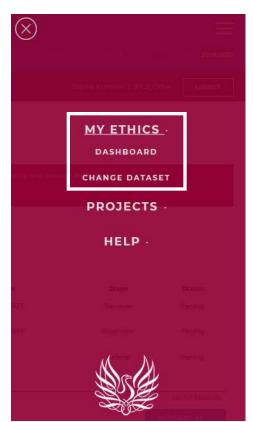

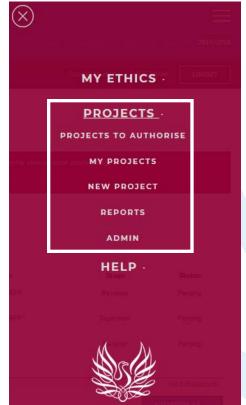

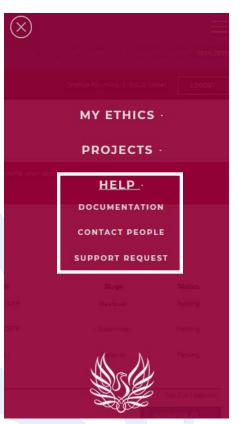

## **Academic Year**

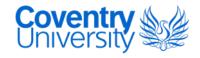

■ The academic year on CU Ethics Online changes over 1 month before the university academic year, running from August-July

- To view a project submitted in a previous academic year
- -change the year when you first log in
- -click on the year in the top right hand corner of the online system
- -click on the flag on the dashboard

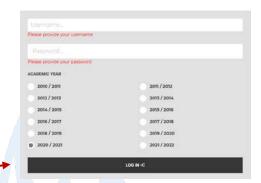

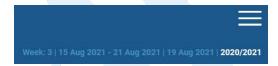

## **Academic Year**

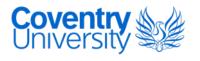

• If you cannot find your project once you have checked the previous academic year, please contact your <u>local ethics administrator</u> with the 'P' reference number.

### **CHANGE ACADEMIC YEAR**

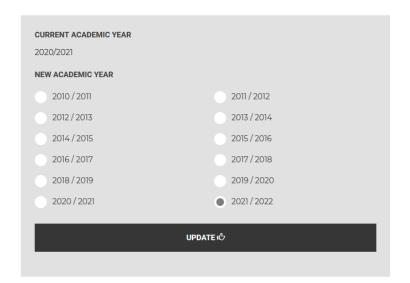

## **Documentation**

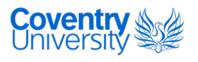

- All documents supporting an ethics application should be uploaded to the 'Attachments' section
- Templates such as Participant Information Sheet and Consent Form are available under the documentation page of CU Ethics Online
- Examples of documents to upload
  - Participant Information Sheet, Consent Form
  - Interview Question Schedule, Survey Questionnaire
  - Recruitment materials e.g. flyer
  - Gatekeeper access letter
  - Debrief form
  - Risk Assessment, COSHH Assessment
  - Research proposal
  - Data Management plan
  - Certificate of external ethical approval or draft application (e.g. IRAS)

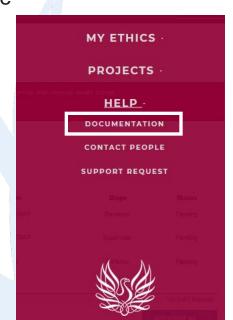

# **Contact People**

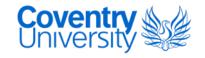

A list of contacts for each area of the University Group have been added to a 'Contact People' page. This will include Ethics Leads and Ethics Operations/Administrators for each area and their contact information.

https://ethics.coventry.ac.uk/pages/contact-people#

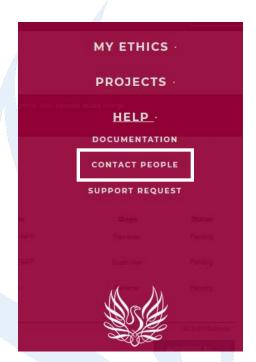

# **Technical Support**

Technical Support Request

To submit a <u>technical support request</u>, click on the 'Get Support' link, bottom right of the online system, or click on the burger icon 'Support Request' link.

- A technical support request should only be submitted if you are experiencing issues accessing the system, a compilation error, or issues with the system interface.
- For any other issues, please contact your <u>local ethics</u> administrator.

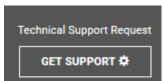

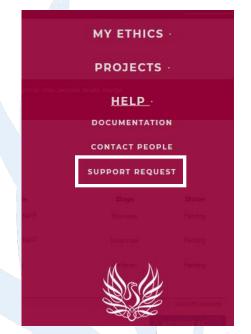

# **Technical Support**

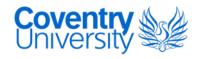

### **SUBMIT A SUPPORT REQUEST**

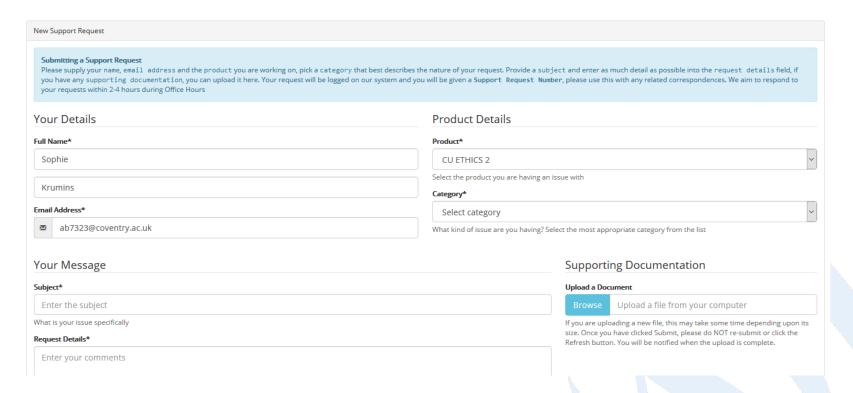

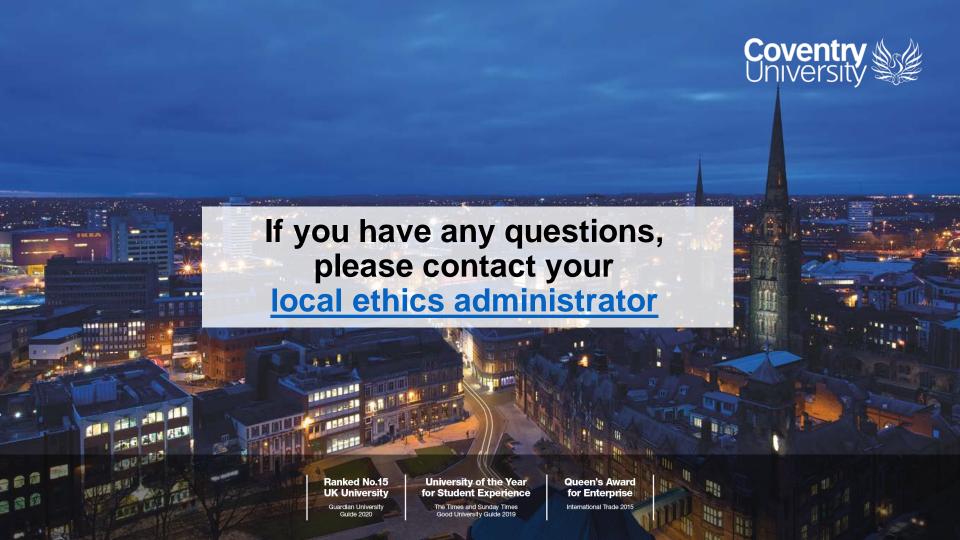